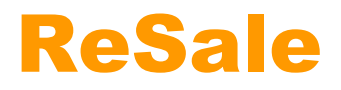

# Iserlohn Roosters

## **Übersicht**

[Erstellung eines Angebots](#page-1-0) 2 [Änderung eines Angebots](#page-5-0) 6

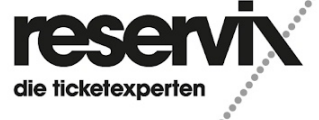

ReSale Erstellung und Änderung eines Angebots

## <span id="page-1-0"></span>**Erstellung eines Angebots**

1.) Loggen Sie sich im [Online-Ticketshop](https://iserlohn-roosters-ticketshop.reservix.de/) ein und klicken Sie in der oberen Menüleiste auf "Anmelden"

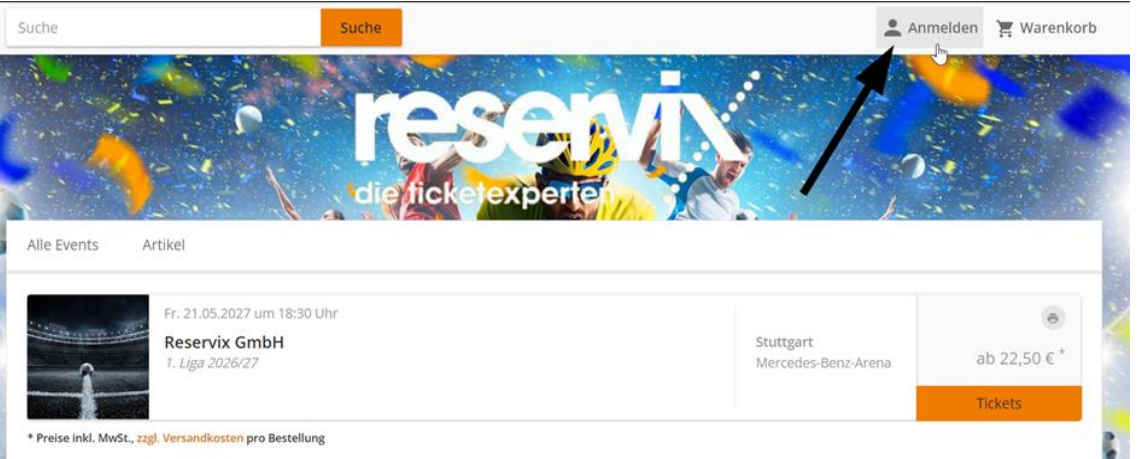

2.) Loggen Sie sich mit Ihrem Account ein, sofern Sie bis zu dieser Saison noch keinen Account hatten, haben Sie Ihre Zugangsdaten per Mail erhalten. Sollten Sie noch keine Zugangsdaten per Mail erhalten haben, wenden Sie sich bitte an [tickets@iec.de](mailto:tickets@iec.de) und teilen Ihre Mailadresse mit.

Bitte nutzen Sie alternativ auch die "Passwort vergessen"-Funktion. Bitte nutzen Sie NICHT die "Registrieren"-Funktion. Ihre Dauerkarte/n sind nur im bereits bestehenden Account einsehbar. Melden Sie sich bei Fragen dazu bitte unter [tickets@iec.de.](mailto:tickets@iec.de)

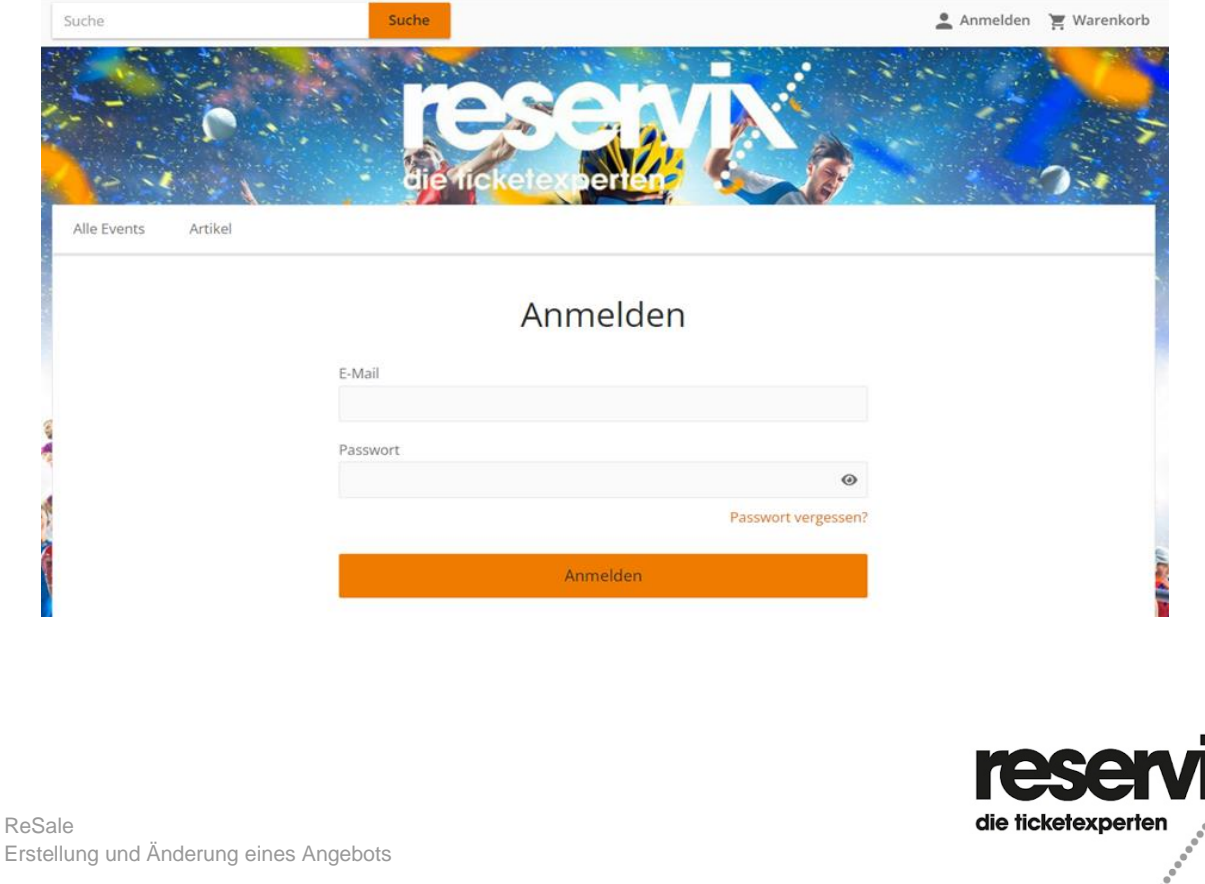

#### 3.) Klicken Sie in der linken Menüleiste auf "Tickets anbieten"

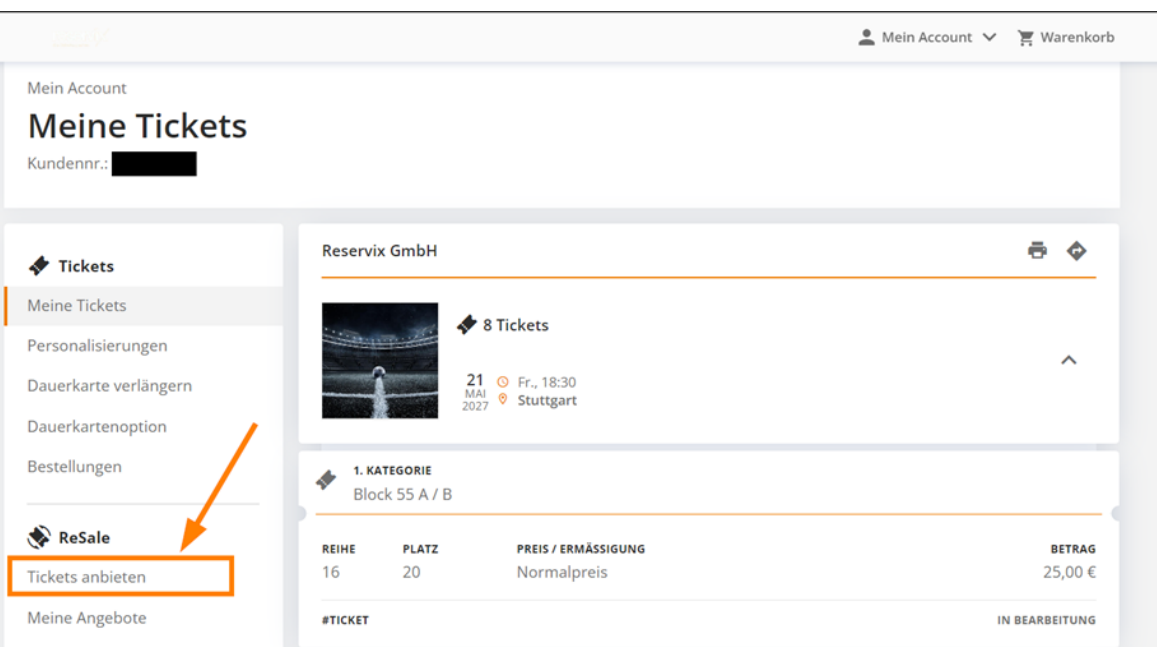

#### 4.) Klicken Sie auf "Tickets anbieten"

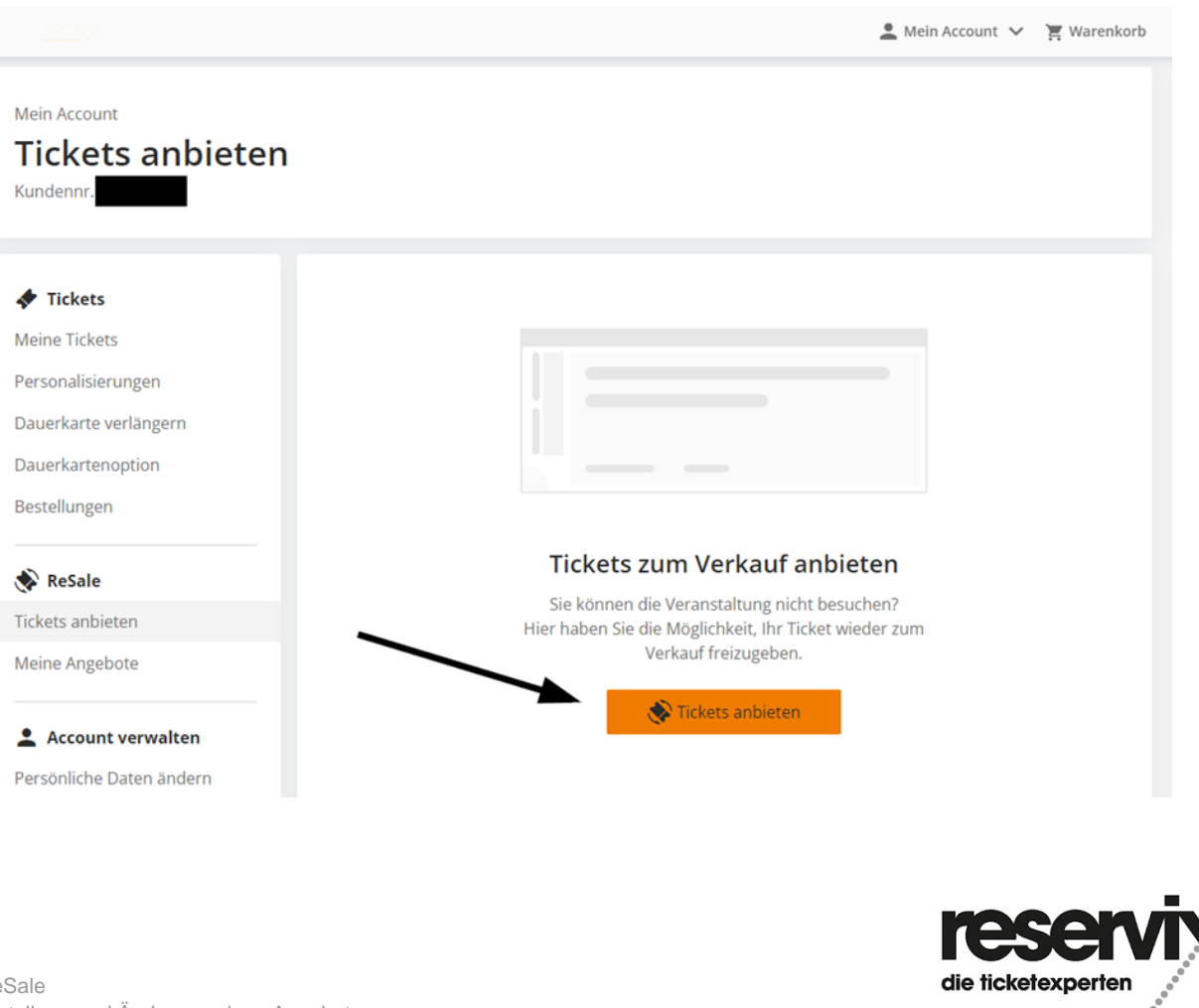

ReSale Erstellung und Änderung eines Angebots

.........................

5.) Wählen Sie das entsprechende Ticket aus, das Sie auf dem Zweitmarkt anbieten möchten.

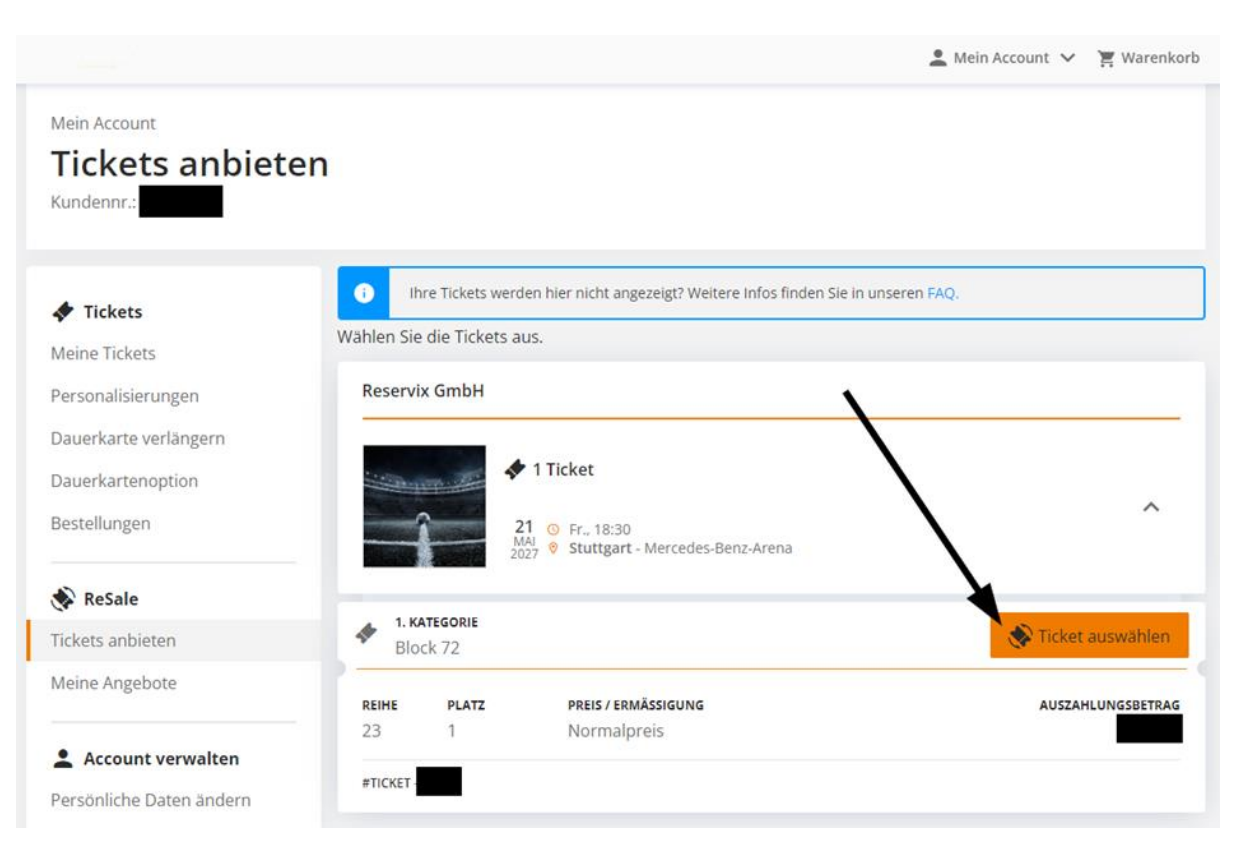

## 6.) Bestätigen Sie anschließend Ihre Auswahl

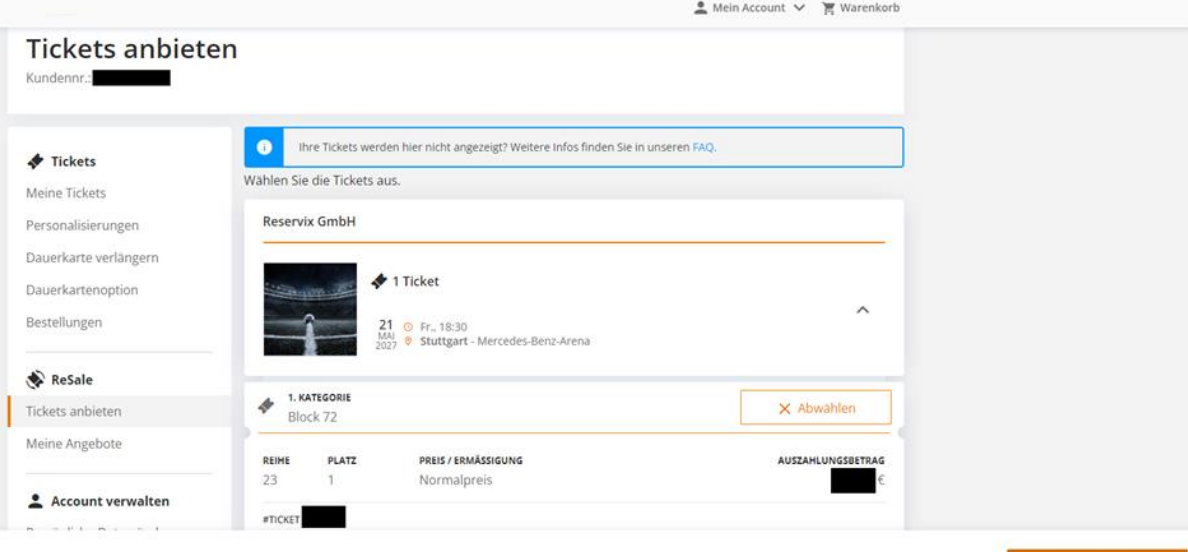

1 Ticket **Auswahl best** 

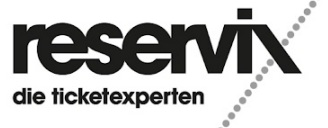

7.) Geben Sie die Daten des Kontos an, auf das der Auszahlungsbetrag im Falle eines erfolgreichen Verkaufs überwiesen werden soll, bestätigen Sie die Nutzungsbedingungen und erstellen Sie das Angebot. Bitte beachten Sie, dass die Auszahlung ein paar Tage in Anspruch nimmt. Die Angebotserstellung wird Ihnen dann bestätigt. Darüber hinaus erhalten Sie eine Bestätigungsmail.

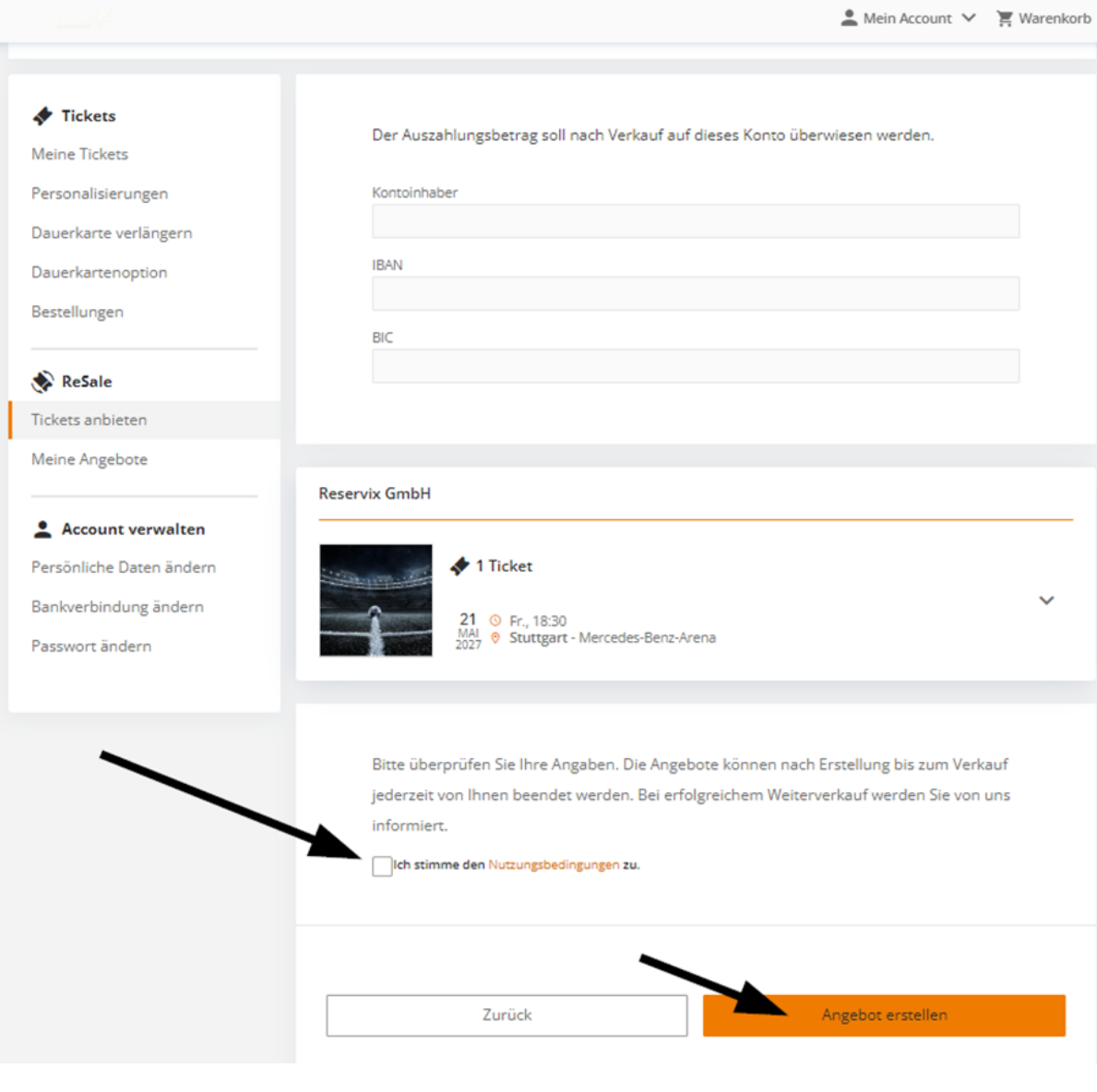

Bei einem erfolgreichen Verkauf Ihres angebotenen Tickets erhalten Sie eine E-Mail. Sofern Sie Ihr Ticket bei einem Spiel nicht auf dem Zweitmarkt verkaufen konnten, behält dieses die Gültigkeit für die Veranstaltung.

Weitere Informationen zum Weiterverkauf finden Sie hier.

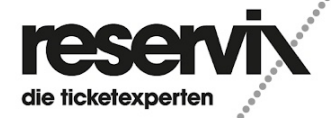

ReSale Erstellung und Änderung eines Angebots

# <span id="page-5-0"></span>**Änderung eines Angebots**

In der linken Menüleiste unter "Meine Angebote" haben Sie die Möglichkeit, den Status Ihres angebotenen Tickets abzurufen oder zu ändern, sofern das Ticket noch nicht auf dem Zweitmarkt erworben wurde.

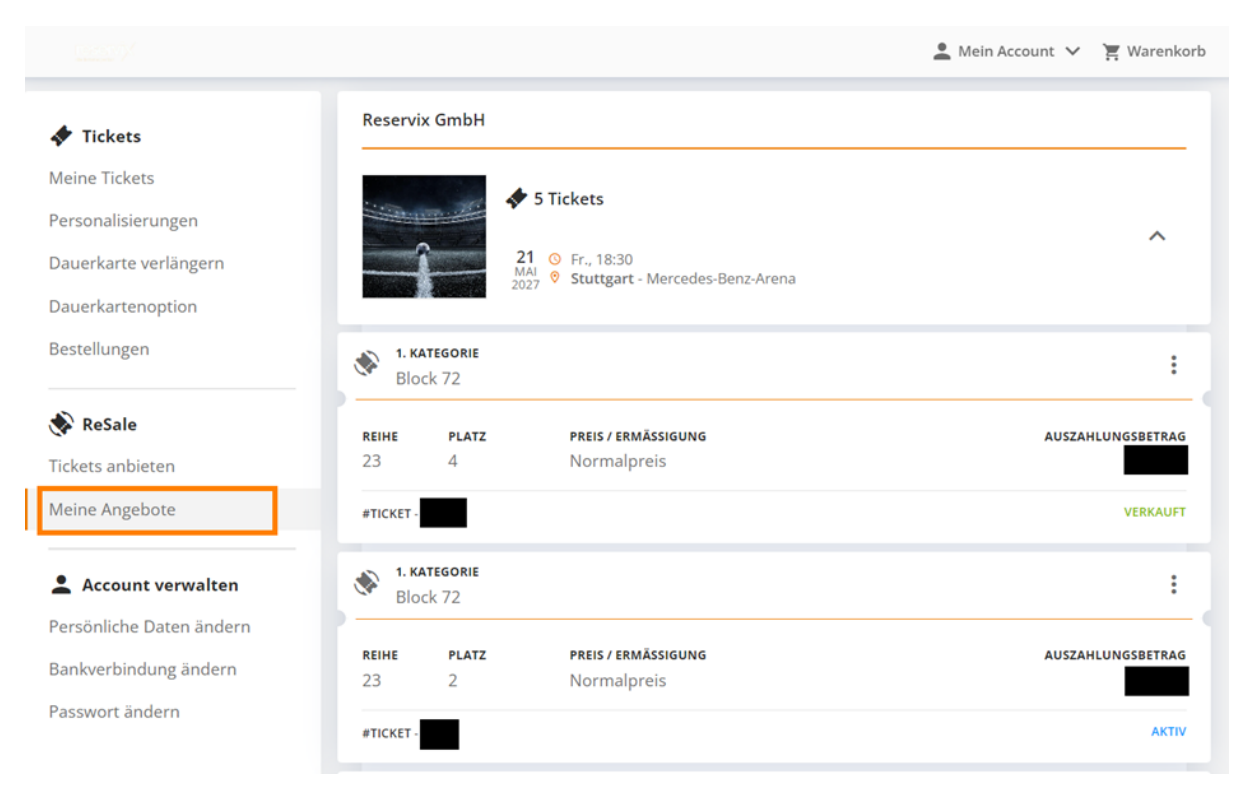

#### Um den Status eines angebotenen Tickets zu ändern klicken Sie bitte auf die 3 Punkte.

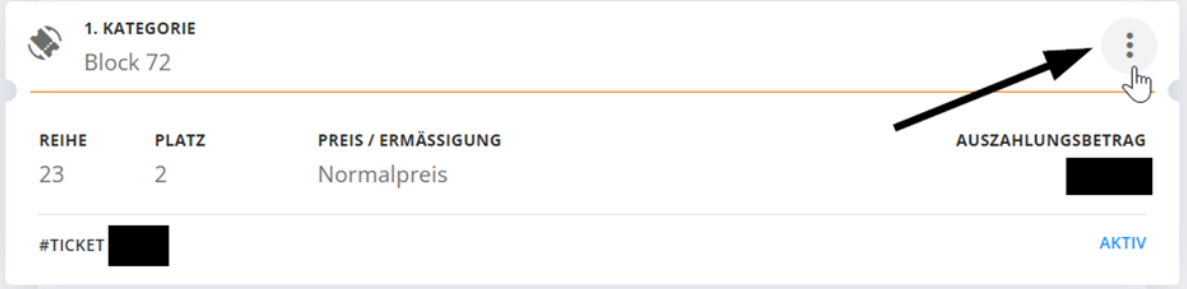

#### Hier kann das Angebot dann pausiert, gelöscht oder nach einer Pausierung reaktiviert werden.

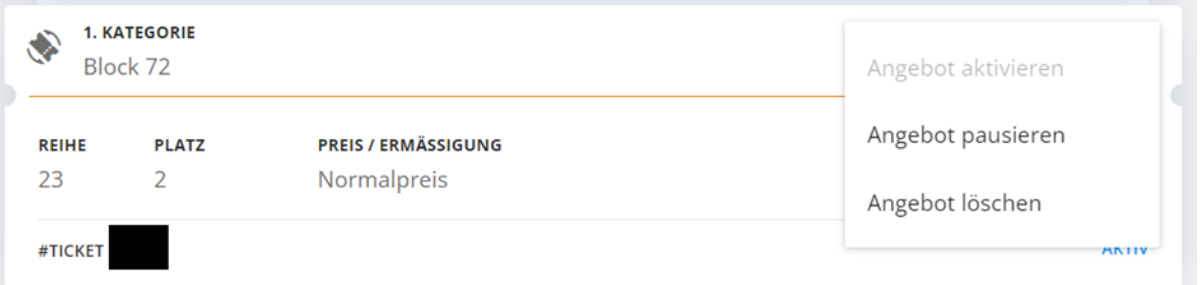

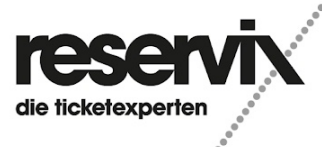